#### ENCENDIDO, APAGADO, CARGA DEL EQUIPO

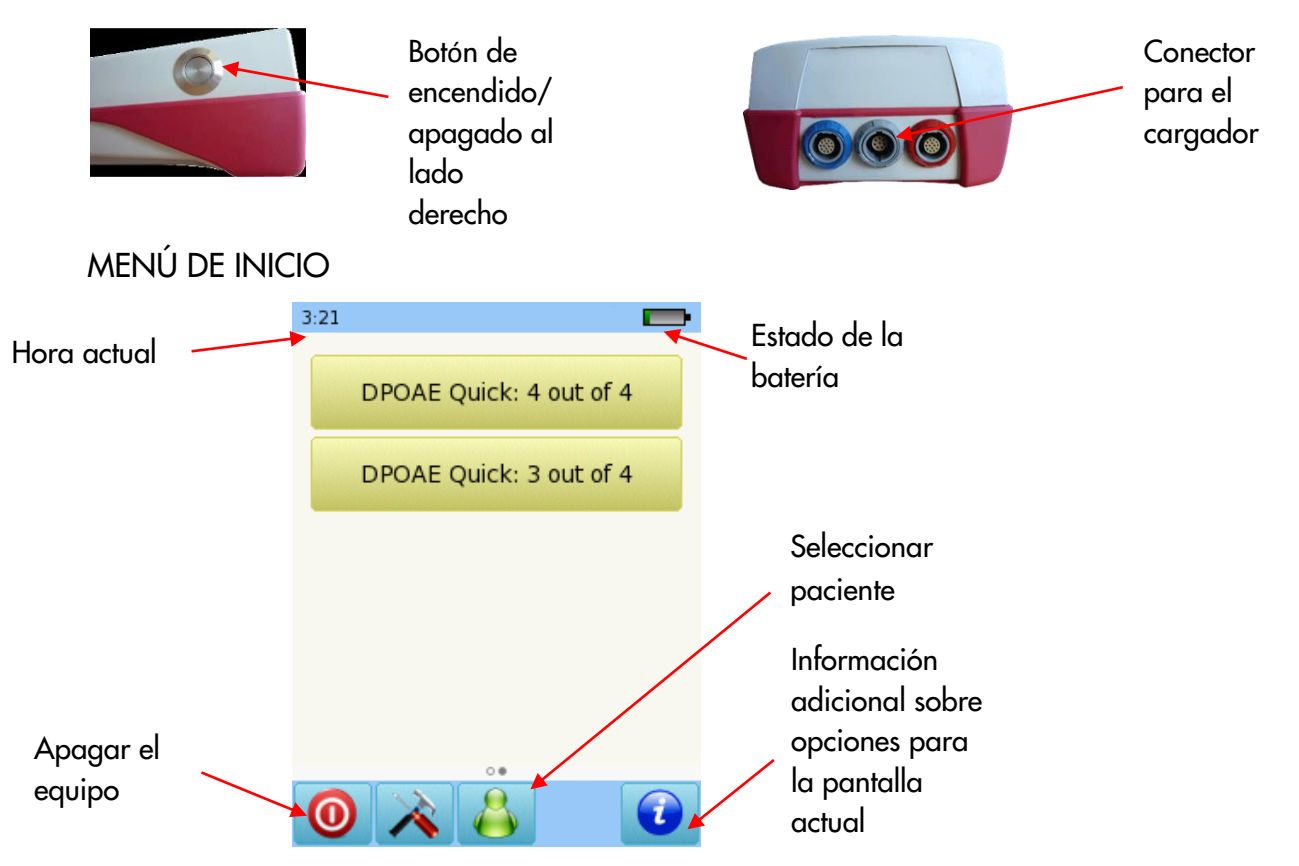

Deslice un dedo sobre la pantalla del equipo para cambiar de menú de inicio. Es decir, para ir de la pantalla que se muestra arriba a la derecha, deslice el dedo de derecha a izquierda. Para regresar a la pantalla que se muestra arriba a la izquierda, deslice el dedo de izquierda a derecha.

#### PRUEBAS

Conecte la sonda al conector rojo. Seleccione el botón DPOAE Quick: 3 de 4 o DPOAE Quick: 4 de 4.

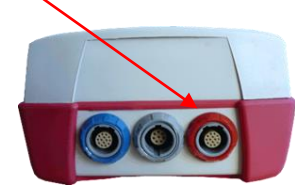

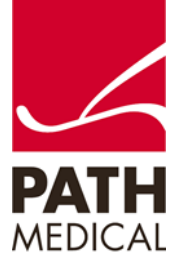

Seleccione el tamaño adecuado de oliva y colóquela en la punta de la sonda. Inserte la sonda en el oído asegurándose de obtener un buen sello del canal auditivo.

Seleccione el oído a examinar presionando el ícono de oído Derecho o Izquierdo. Seleccione modo globos para mostrar globos al terminar la prueba.

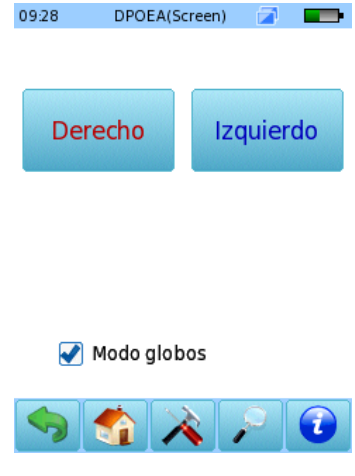

El equipo verificará si la inserción de la sonda es correcta antes de la medición. Si la inserción es correcta (indicado por una luz verde), la prueba comenzará automáticamente.

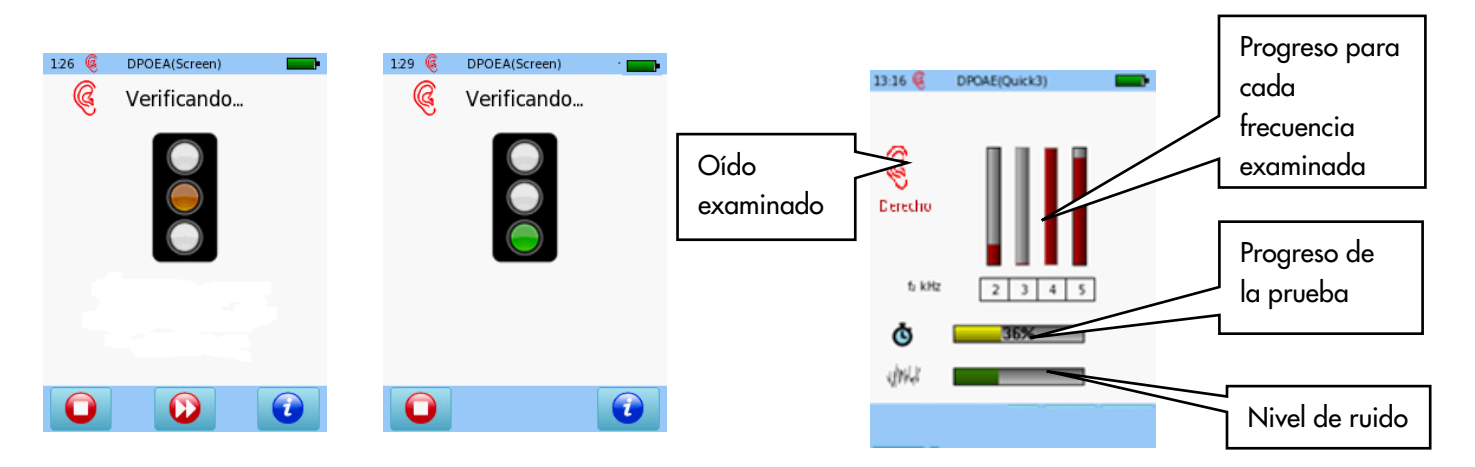

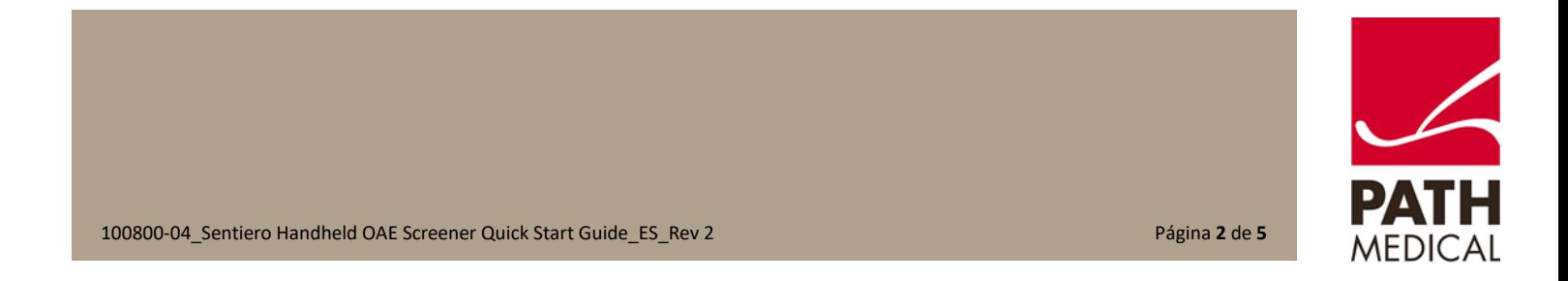

### RESULTADOS DE LA PRUEBA (gráficos de barras)

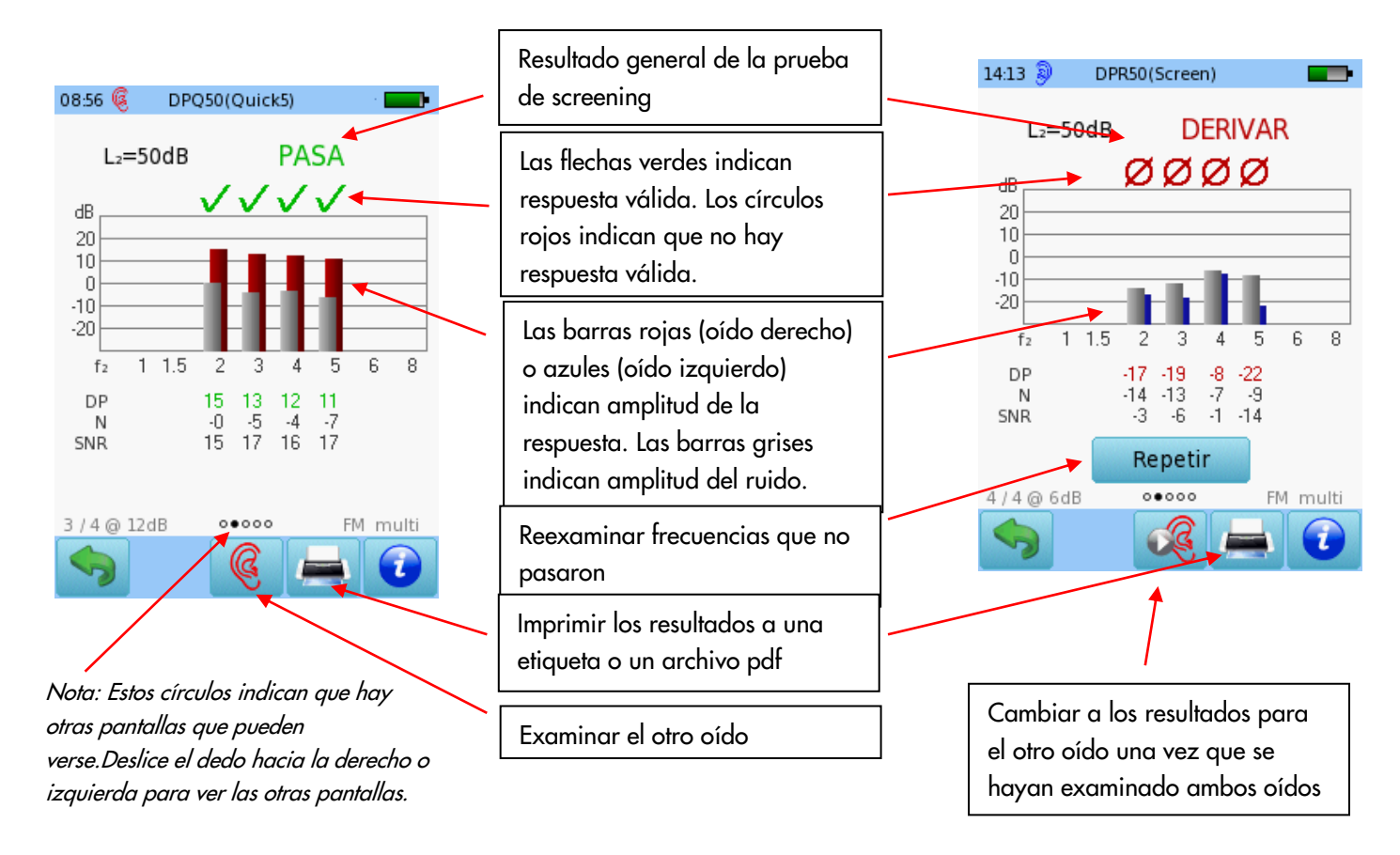

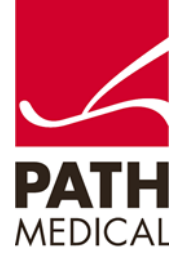

#### RESULTADOS DE LA PRUEBA (Simple)

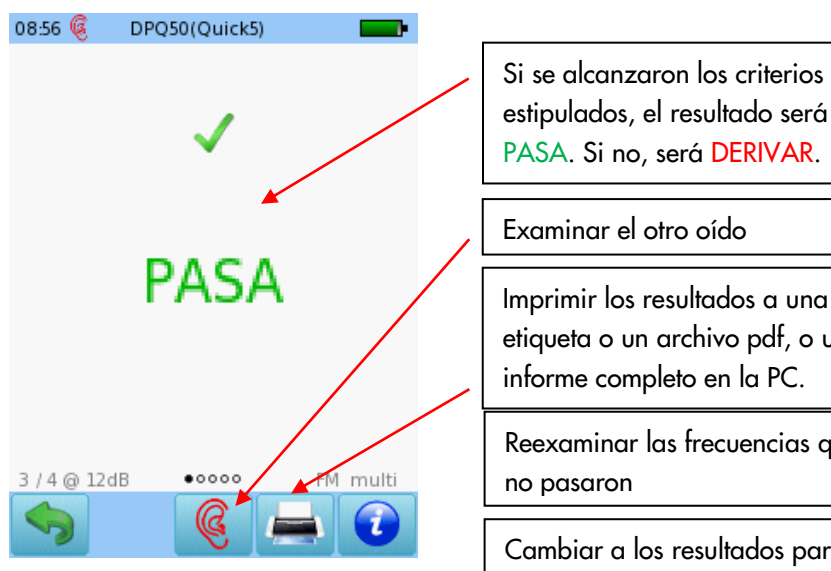

Imprimir los resultados a una etiqueta o un archivo pdf, o un informe completo en la PC. Examinar el otro oído

Reexaminar las frecuencias que no pasaron

Cambiar a los resultados para el otro oído una vez que se hayan examinado ambos oídos

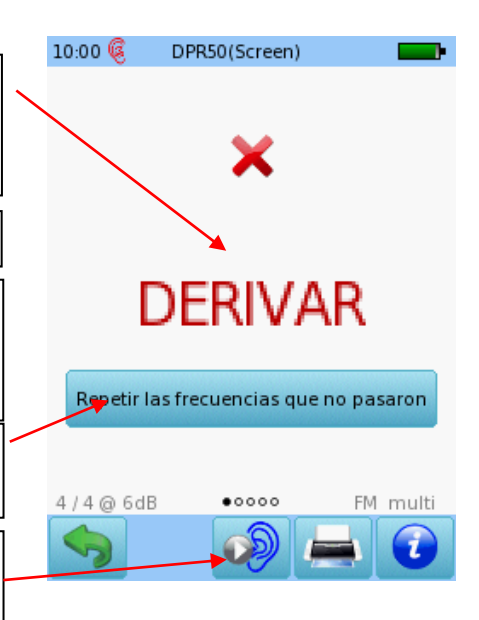

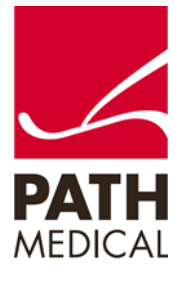

#### **Información de la Guía Rápida**

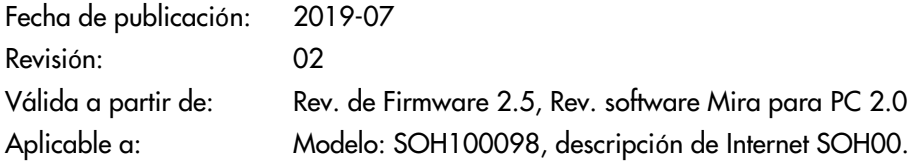

Todos los artículos, productos y marcas mencionados están registrados por las empresas indicadas o pertenecen a las mismas.

Toda la información, ilustraciones y especificaciones incluidas en este documento se basan en la información más reciente sobre los productos disponible en el momento de la publicación. PATH MEDICAL se reserva el derecho de efectuar cambios en cualquier momento sin notificación.

Por favor tenga en cuenta que no todos los productos que se muestran en nuestro sitio de Internet o en los materiales de publicidad están disponibles en todos los territorios. Por favor contacte a su distribuidor local o a PATH MEDICAL para mayor información.

La revisión más reciente de la Guía Rápida está disponible en Internet en www.pathme.de/download.

Se exceptúan los errores y las omisiones.

#### **Derechos de autor**

Ninguna parte de este documento puede reproducirse, traducirse, guardarse, o transmitirse por ningún medio, electrónico, mecánico, fotocopia, grabación ni ningún otro, sin previamente obtener autorización escrita de PATH MEDICAL GmbH.

Copyright © 2019 PATH medical GmbH

PATH medical GmbH Landsberger Straße 65 82110 Germering **Germany** Tel.: +49 89 800 76 502 Fax: +49 89 800 76 503 Internet: www.pathme.de

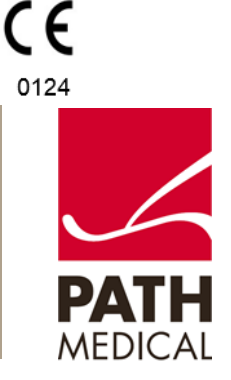